# Injury Tracking Application File Upload Data Dictionary: Establishment and Form 300A

To report your establishment(s) injury and illness records using the File Upload feature, you must upload a CSV (comma separated value) file to the Injury Tracking Application (ITA) in the format specified below. This data dictionary will define the fields and formats that are required to upload information about the establishment and the summary data from Form 300A.

If your file is processed correctly, you will receive **two** confirmation emails. The second e-mail will list the establishments that have been successfully processed. The second email will also list the errors that were found. Once corrected, you may re-upload the file. You also have the option to add or edit data using the web forms.

If your file is not processed correctly, you will receive an email with an error message. *If you do not receive a second e-mail***,** your data DID NOT properly load. Make sure your file meets the field requirements outlined in the data dictionary below.

**NOTE TO USERS: Please be aware that if you are submitting data for just one or for a small handful of establishments, it is much easier to enter the data using the web forms rather than by creating and uploading a CSV file. Simply click on the "Create Establishment" button and fill out two web forms for each establishment. If you already provided your establishment information for a previous collection(s), you only need to click on "View establishment list", select the already entered establishment and provide the new 300A summary data. For the 2023 collection period and beyond, you may need to update the size classification of each establishment.**

## Commas and Quotes in a CSV Batch File

A CSV batch file can contain special characters, such as commas and/or quotes, so long as the value which contains the comma or quotes is surrounded by quotes.

For example:

- A value which contains commas, such as 1, 2, 3 Street, would need to be entered as "1, 2, 3 Street"
- A value which contains quotes, such as "123 & 4 Street", would need to be entered as ""123 & 4 Street""

# Testing Your CSV Batch File

A testing/sandbox environment is available at <https://preview.osha.gov/injuryreporting/ita> which can be used to validate your CSV Batch file.

Please Note:

- Data submitted to this environment does not satisfy an employers' requirement to provide their injury and illness data to OSHA.
- Data submitted to this environment will be purged periodically.

#### **Help**

• If you have any questions or problems, please use the contact form located at [https://www.osha.gov/injuryreporting/ita/help-request](https://www.osha.gov/injuryreporting/ita/help-request-form)[form.](https://www.osha.gov/injuryreporting/ita/help-request-form)

## FAQ

#### Q: **How long will it take to upload my CSV?**

A: The amount of time it takes to upload a CSV will depend on the size of the CSV as well as the amount of current traffic the server is handling. Generally, most CSV submissions are uploaded within just a few minutes. After they have been uploaded, the CSVs will be put in a queue. Files in queue are processed every three hours.

#### Q: **How many establishments can I upload at a time?**

A: There isn't a limit to the number of establishments that can be uploaded at a time via CSV. However, we highly recommend limiting a file to 1000 records (i.e. submit multiple files of 1000 or fewer records). This will reduce the processing time required.

#### Q: **I didn't receive an email after I submitted my CSV.**

A: Double-check your spam folders for an email and verify that there aren't any filters in place that would prevent you from receiving an email. If the problem persists, please complete the help request form in the link above.

## Q: I am trying to submit my data using a CSV, but it keeps stripping the leading zeros from my zip codes and/or EIN field. How can I fix **this problem?**

A: To stop this from happening, put an apostrophe (') in front of the zero then save it. Be aware that if you open the file again with Excel, it will strip the zeros again. You can also edit it with Notepad (right click on the file and choose the "Open with…" feature). Notepad will not strip the zeros.

#### Q: **Can I include decimals in my numbers?**

A: No. The system will reject the file if you include decimals in any of the number fields. Only enter whole numbers.

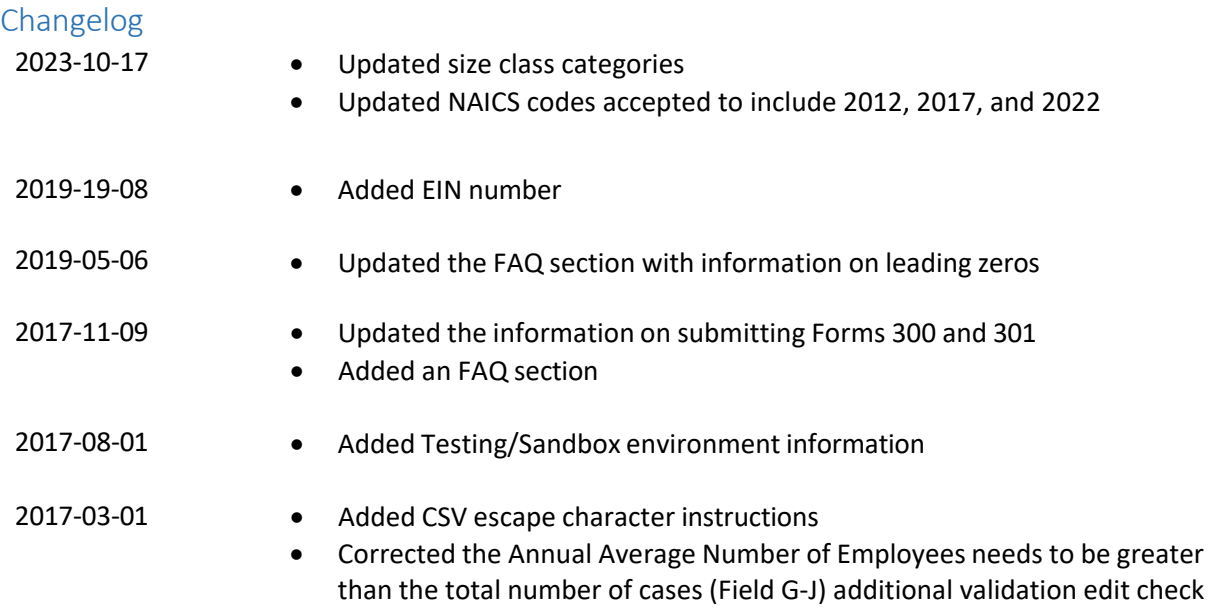

# Establishment and Summary Data Dictionary

- 1. The first row of the Establishment and Summary file must be a header row containing the column names (e.g., company name, establishment\_name, etc.) specified in the table below.
- 2. Each subsequent row must contain the corresponding establishment and 300A summary information for a single establishment.
- 3. An Establishment and Summary Data file can contain data for one or more establishments.
- 4. Data for each establishment should come from that establishment's completed OSHA Forms for Recording Work-Related Injuries and Illnesses (Form 300A) or equivalent documentation.

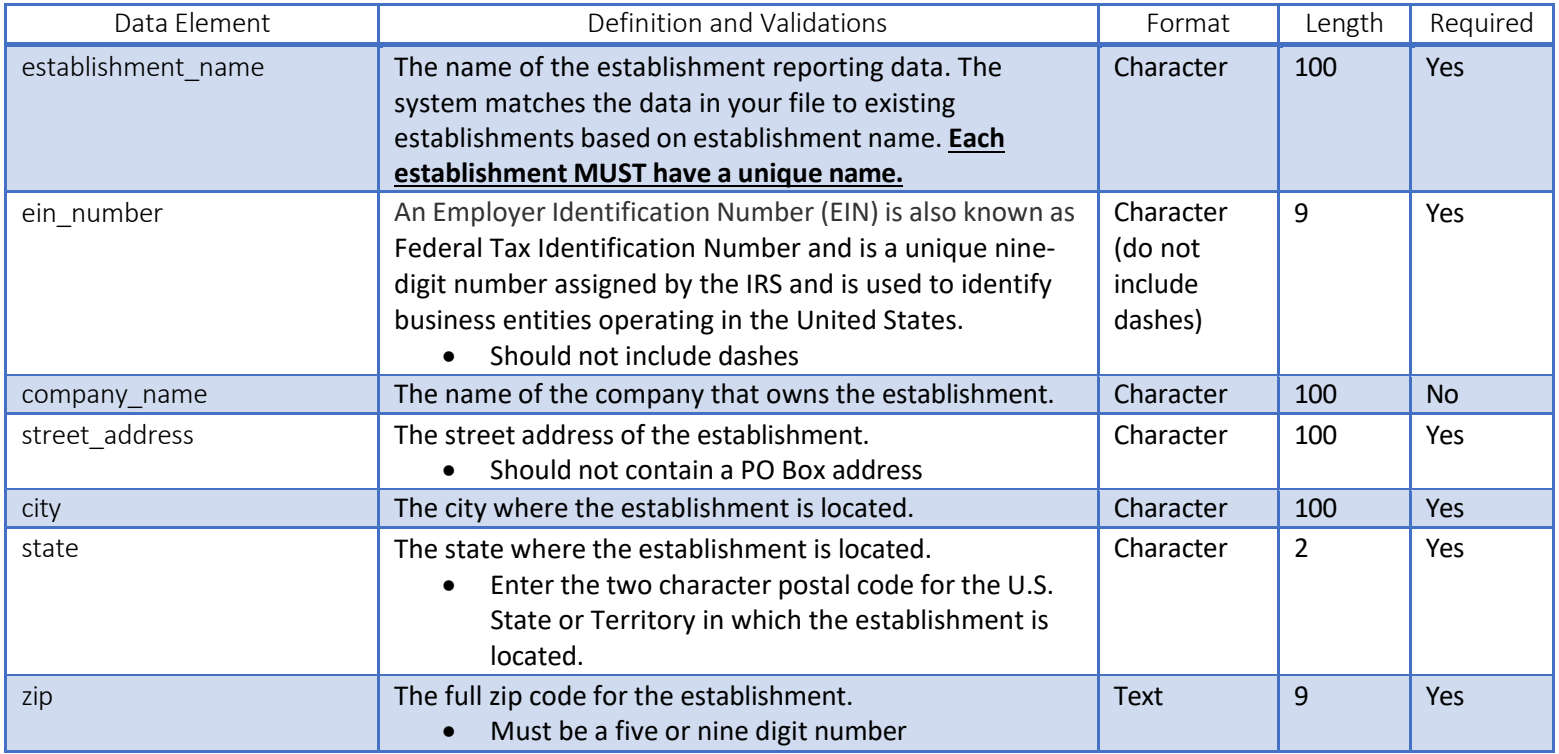

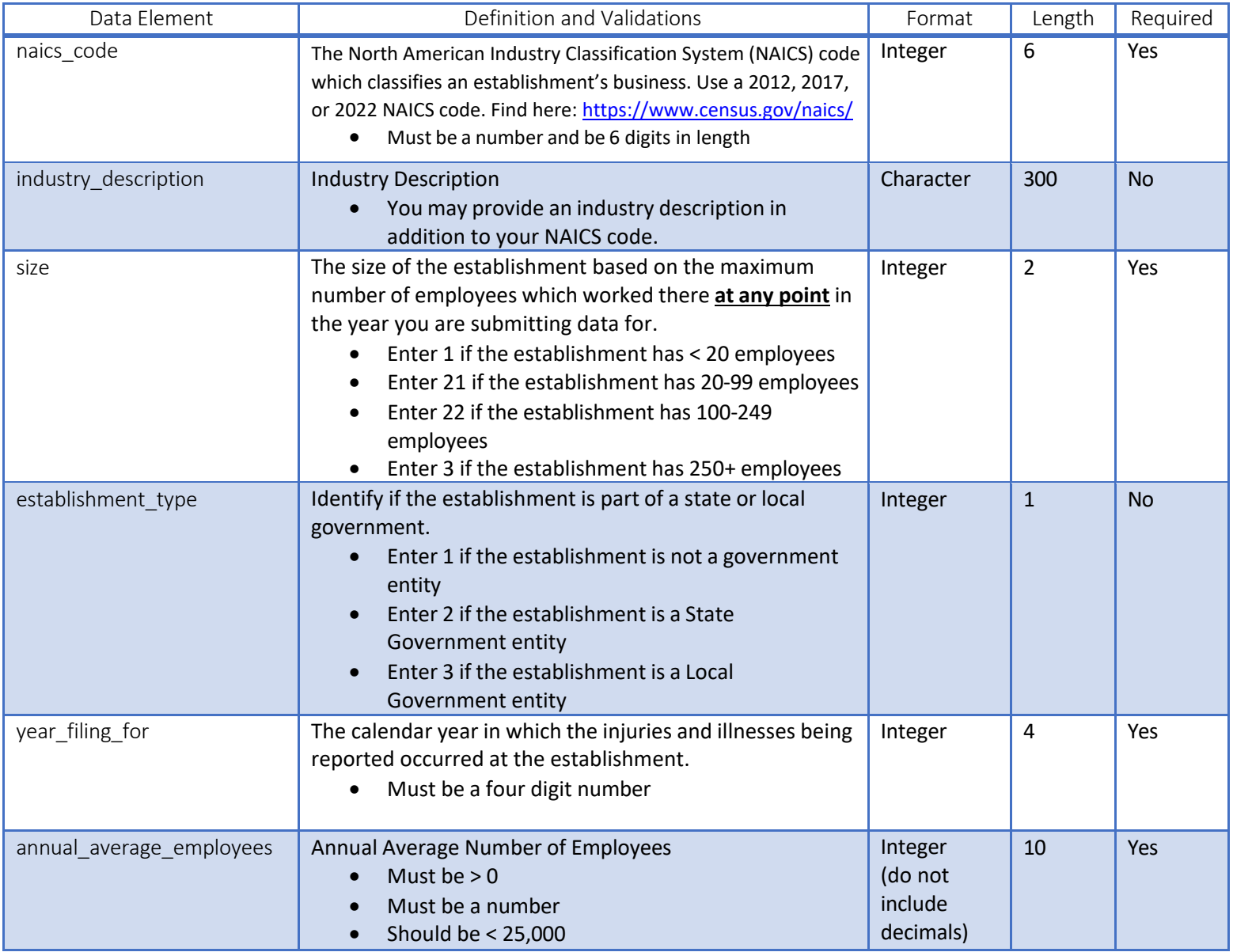

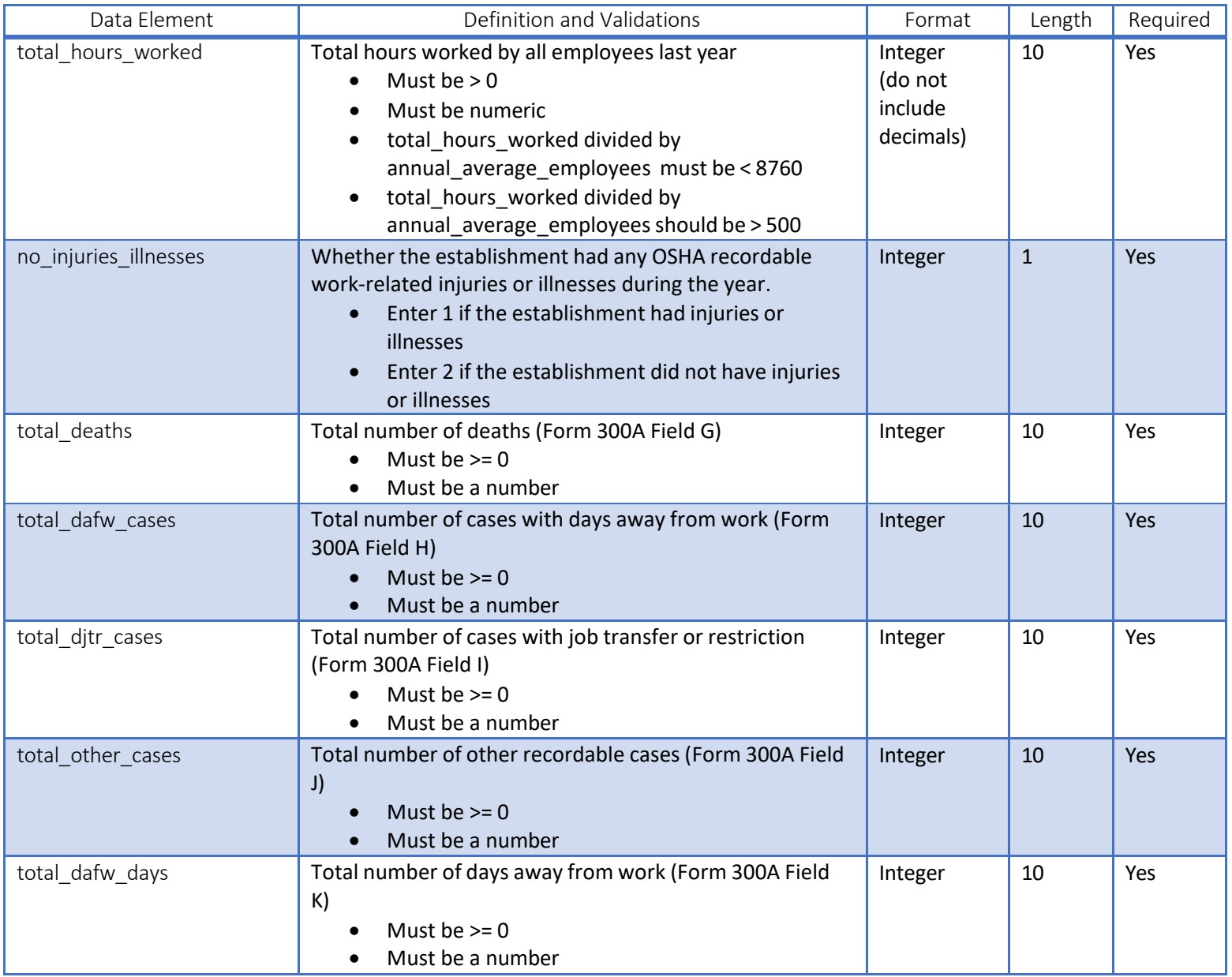

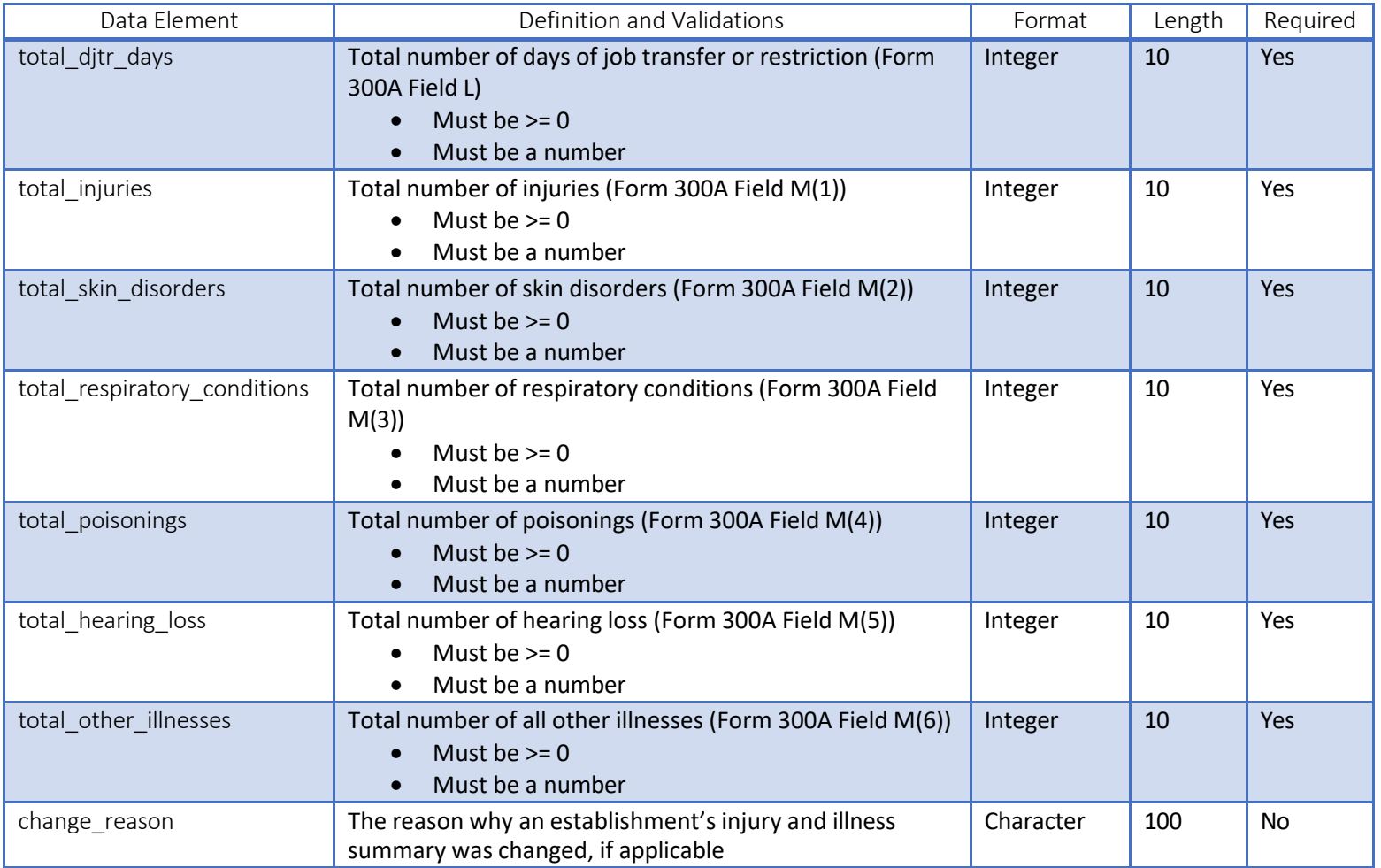

## Additional Data Validations

In addition to the validations listed in the Data Dictionary, the following checks will be performed on your data to ensure that it is complete:

- The sum of Injury and Illness Types (Form 300A Fields M1-M6) must equal the sum of the Number of Cases (Form 300A Fields G-J).
- The Annual Average Number of Employees should be greater than the total number of cases (Field G-J).
- If there are cases with days away from work (Form 300A Field H), there must be days away from work (Form 300A Field K).
- If there are days away from work (Form 300A Field K), there must be cases with days away from work (Form 300A Field H).
- Days away from work (Form 300A Field K) must be equal to or greater than cases with days away from work (Form 300A Field H).
- If there are cases with job transfer or restriction (Form 300A Field I), there must be days with job transfer or restriction (Form 300A Field  $L$ ).
- If there are days with job transfer or restriction (Form 300A Field L), there must be cases with days away OR job transfer or restriction reported (Form 300A Field H or I).